Title stata.com

frame put — Copy selected variables or observations to a new frame

Description Quick start Menu Syntax Remarks and examples Also see

# Description

frame put copies a subset of variables or observations from the current frame to the specified frame. It works much like Stata's keep command (see [D] drop), except that the data in the current frame are left unchanged, while the selected variables or observations are copied to a new frame.

## **Quick start**

```
Put variables v1, v2, and v3 from the current frame into new frame fr1 frame put v1 v2 v3, into(fr1)
```

```
Put all variables whose name begins with v into new frame fr2 frame put v*, into(fr2)
```

```
Put all observations where v1 is not missing into new frame fr3 frame put if !missing(v1), into(fr3)
```

Put the first observation from each cluster identified by cvar into new frame fr4 by cvar: frame put if \_n==1, into(fr4)

## Menu

Data > Frames Manager

# Syntax 3 4 1

```
Copy selected variables from the current frame to a new frame
```

```
frame put varlist, into(newframename)
```

Copy observations that satisfy specified condition from the current frame to a new frame

```
frame put [varlist] if, into(newframename)
```

Copy a range of observations from the current frame to a new frame

```
frame put [varlist] in [if], into(newframename)
```

by is allowed with the second syntax of frame put; see [D] by.

# Remarks and examples

stata.com

There are three main workflows for operating on a subset of data you already have in memory. One is to make use of Stata's if and in qualifiers with your commands to restrict the observations to be used. Another is to use preserve to make a temporary copy of the data in memory, then use keep and drop to make a subset of those data for analysis, and then to use restore to bring the original data back. Finally, you can leave the data in memory unchanged and use frame put to place a subset of the data in another frame for analysis. That frame can then be dropped, saved, or left in memory for further analysis.

frame put copies all variable and value labels, characteristics, and notes for any variables copied to the new frame.

#### Example 1

To demonstrate frame put, we start with data from the 1980 U.S. Census.

- . use https://www.stata-press.com/data/r18/census
  (1980 Census data by state)
- . describe

Contains data from https://www.stata-press.com/data/r18/census.dta
Observations: 50 1980 Census data by state
Variables: 13 6 Apr 2022 15:43

| Variable name | Storage<br>type | Display<br>format | Value<br>label | Variable label                |
|---------------|-----------------|-------------------|----------------|-------------------------------|
| state         | str14           | %-14s             |                | State                         |
| state2        | str14<br>str2   | %-14s<br>%-2s     |                | Two-letter state abbreviation |
|               |                 |                   |                |                               |
| region        | int             | %-8.0g            | cenreg         | Census region                 |
| pop           | long            | %12.0gc           |                | Population                    |
| poplt5        | long            | %12.0gc           |                | Pop, < 5 year                 |
| pop5_17       | long            | %12.0gc           |                | Pop, 5 to 17 years            |
| pop18p        | long            | %12.0gc           |                | Pop, 18 and older             |
| pop65p        | long            | %12.0gc           |                | Pop, 65 and older             |
| popurban      | long            | %12.0gc           |                | Urban population              |
| medage        | float           | %9.2f             |                | Median age                    |
| death         | long            | %12.0gc           |                | Number of deaths              |
| marriage      | long            | %12.0gc           |                | Number of marriages           |
| divorce       | long            | %12.0gc           |                | Number of divorces            |

Sorted by:

We put data from several variables for all states with a population greater than 5,000,000 into new frame pop5.

. frame put state region pop\* medage death if pop > 5000000, into(pop5)

. frame pop5: describe

Contains data

Observations: 14 1980 Census data by state Variables: 10

| Variable name | Storage<br>type | Display<br>format | Value<br>label | Variable label     |
|---------------|-----------------|-------------------|----------------|--------------------|
| state         | str14           | %-14s             |                | State              |
| region        | int             | %-8.0g            | cenreg         | Census region      |
| pop           | long            | %12.0gc           |                | Population         |
| poplt5        | long            | %12.0gc           |                | Pop, < 5 year      |
| pop5_17       | long            | %12.0gc           |                | Pop, 5 to 17 years |
| pop18p        | long            | %12.0gc           |                | Pop, 18 and older  |
| pop65p        | long            | %12.0gc           |                | Pop, 65 and older  |
| popurban      | long            | %12.0gc           |                | Urban population   |
| medage        | float           | %9.2f             |                | Median age         |
| death         | long            | %12.0gc           |                | Number of deaths   |

Sorted by:

Note: Dataset has changed since last saved.

## Also see

- [D] **frames intro** Introduction to frames
- [D] **frames** Data frames
- [D] **drop** Drop variables or observations
- [D] **frame copy** Make a copy of a frame
- [P] **frame post** Post results to dataset in another frame

Stata, Stata Press, and Mata are registered trademarks of StataCorp LLC. Stata and Stata Press are registered trademarks with the World Intellectual Property Organization of the United Nations. StataNow and NetCourseNow are trademarks of StataCorp LLC. Other brand and product names are registered trademarks or trademarks of their respective companies. Copyright © 1985-2023 StataCorp LLC, College Station, TX, USA. All rights reserved.

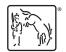

For suggested citations, see the FAQ on citing Stata documentation.